**B** to B - Praxistools für Unternehmen und Freiberufler

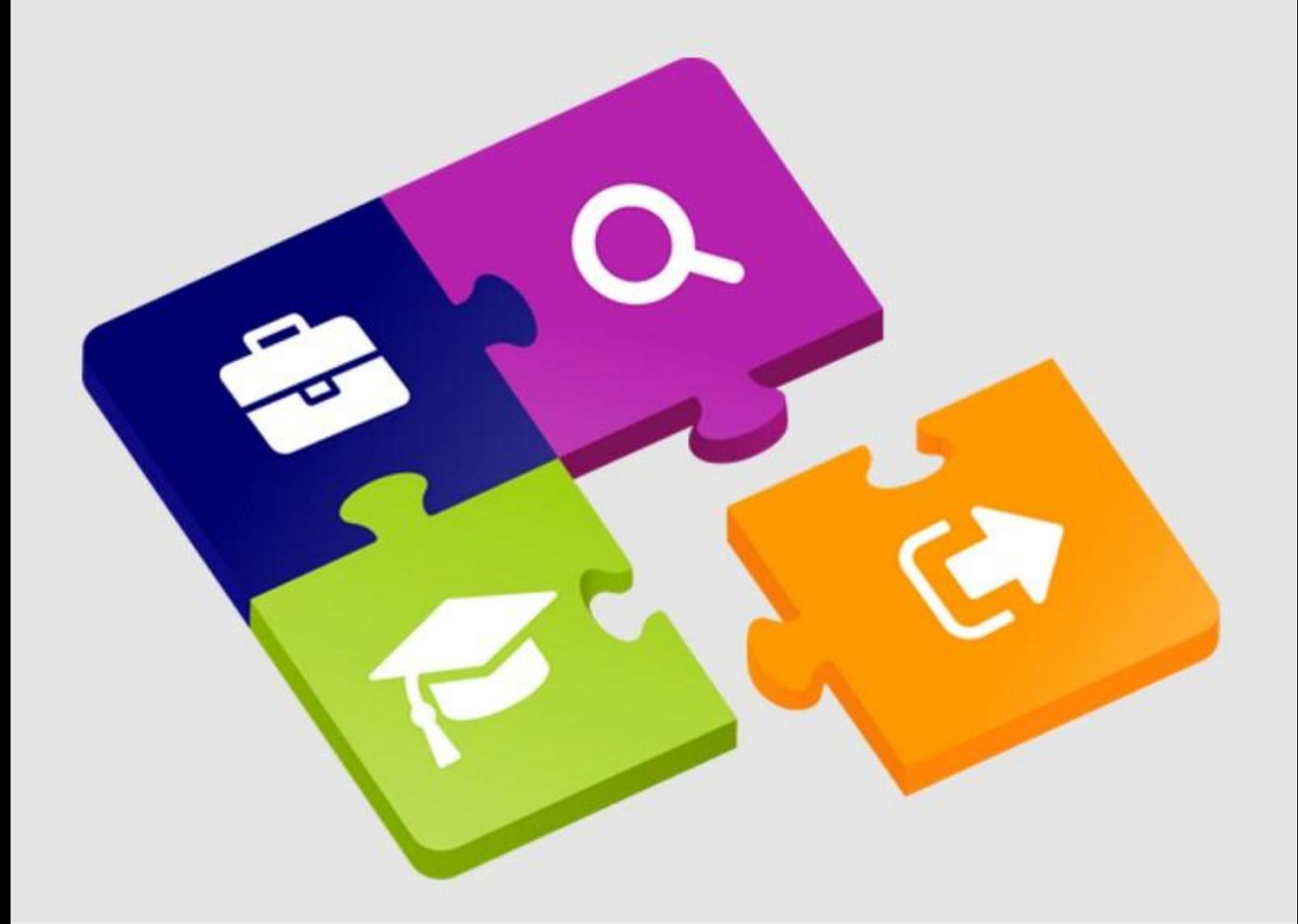

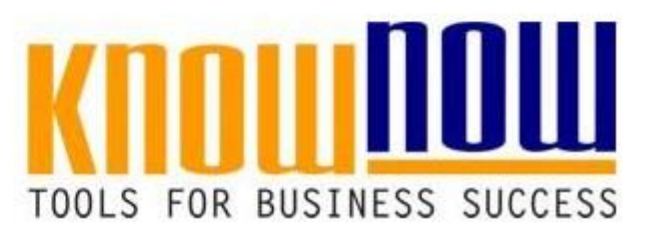

### **ASI-Unterweisung Bürobereich**

### **UseNOW** - TeachNOW - LearnNOW - FindNOW

- Sofort nutzbar: Auswählen Anpassen Anwenden
- In der Praxis erprobt und bewährt
- Im Tagesgeschäft sofort anwendbare Hilfsmittel
- · Aktuell durch regelmäßige Updates

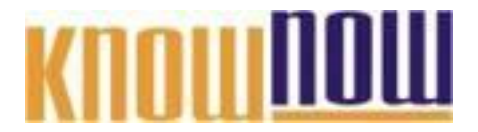

Diese allgemeine Sicherheitsunterweisung bezweckt, Sie mit den Schutz- und Sicherheitsregeln vertraut zu machen, die Sie beachten müssen.

### **Ihr Vorteil als Know-NOW User:**

- Freie Nutzung kostenloser Tools und Experten-Links
- **Einrichtung und Nutzung eines Prepay-Kontos**

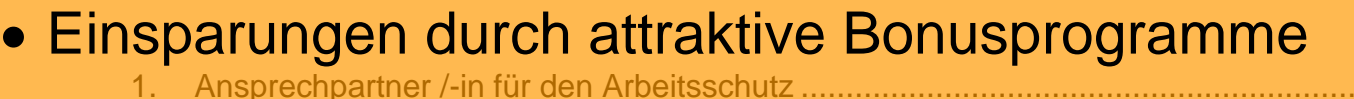

Ko[stenlos und unverbindlich registrieren unter](#page-3-0) mannen

#### 2.1 Beispiele für Sicherheitszeichen [........................................................................5](#page-4-0) www.know-now.de/join

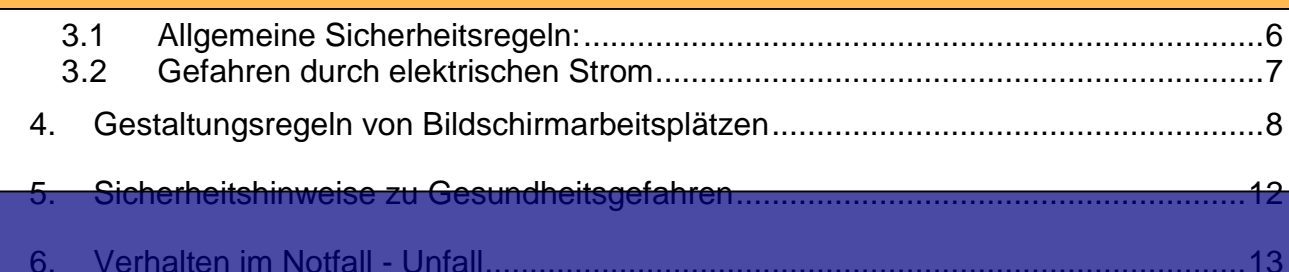

7. Verhalten im Notfall - [Brandfall................................................................................14](#page-13-0) Sie möchten im Notfall dieses und weitere TOOIS

## informieren?

... nutzen Sie unseren Tool-Online-Shop: Registrieren und downloaden!

#### **Bitte lesen Sie dieses Unterweisungsskript nach durchgeführter Unterweisung nochmals aufmerksam durch.**

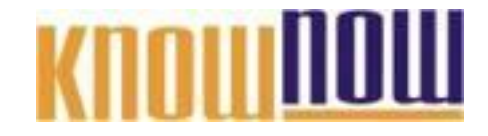

### <span id="page-2-0"></span>**1. Ansprechpartner /-in für den Arbeitsschutz**

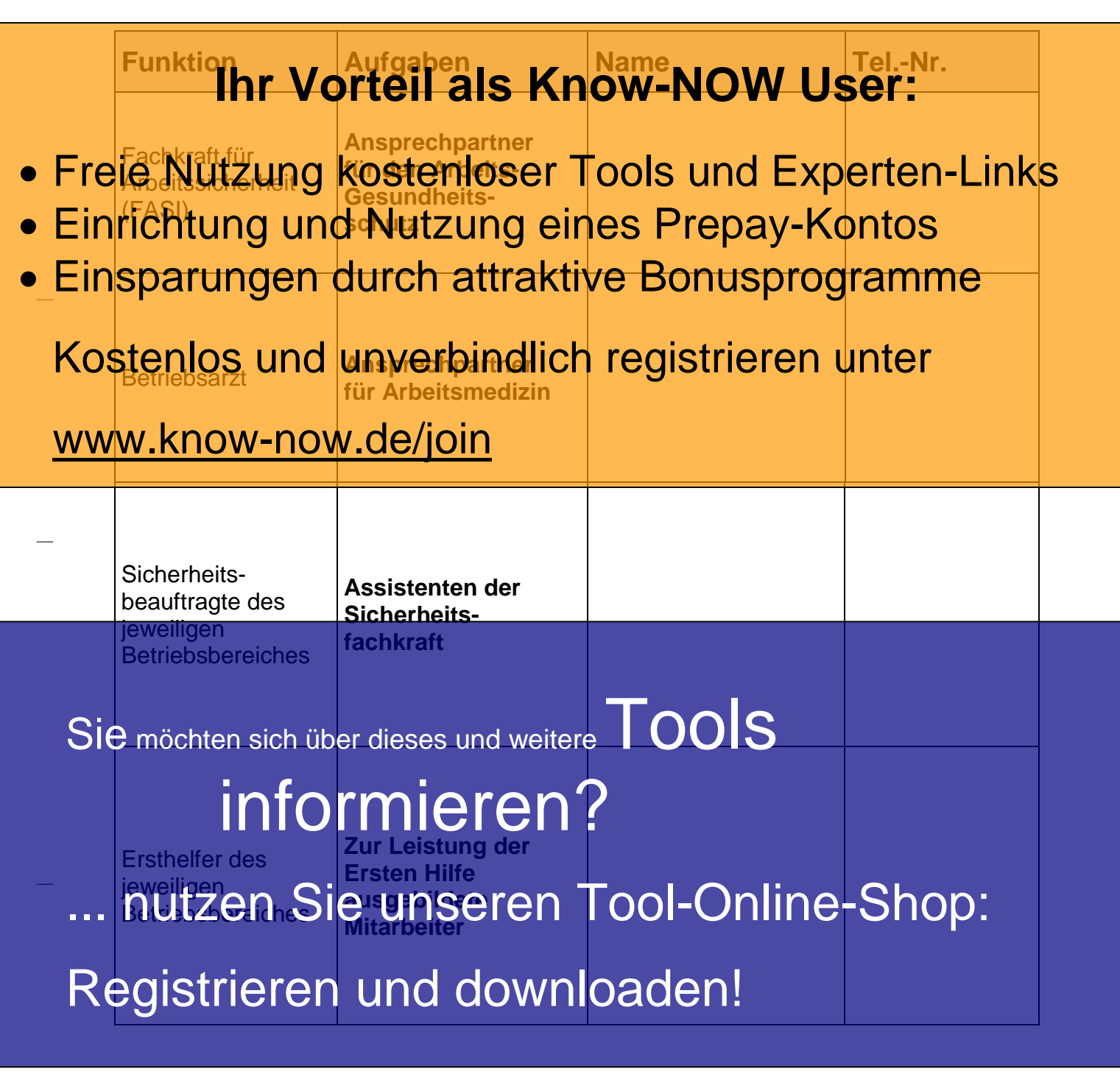

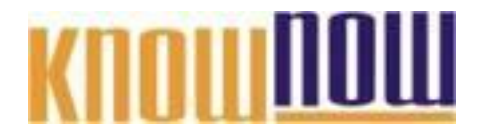

#### <span id="page-3-0"></span>**2. Form und Sicherheitsfarbe von Sicherheitszeichen**

Verkehrszeichen informieren Autofahrer über Gebote und Verbote im Straßenverkehr. Die Schilder warnen wor Gefahren und untzer Regeln für richtiges Straßenv**erkehr. Vie Schilder waren Kinogfahrer NOWerUSerl**h für richtiges<br>Verhalten 101. Sch**offerCtleral Sage. 190. Wie in O.Wie USCI**r Ordnung im Straßenverkehr bei.

- Freie Nutzung kostenloser Tools und Experten-Links
- **Einrichtung und Nutzung eines Prepay-Kontos**
- Schilder weisen zum Beispiel darauf hin, ob Gehörschutz, Schutzbrille oder · Einschuter weisen zum Beispiel darauf hin ob Gehorschutz, Schutzbrille oder

Orientierung, beispielsweise wenn der Fluchtweg im Brandfall rasch gefunden

### Kostenlos und unverbindlich registrieren unter

Die einheitliche Kennzeichnung von Gefahren ist die Voraussetzung dafür, dass deren Bedeutung sofort richtig verstanden wird. Zu diesem Zweck informiert die **WWW.KnOW-now-sofort richtig-verstanden wird. Zu diesem Zweck informiert die<br>WWW.KnOW-noW1OG/jOtherheits- und Gesundheitsschutzkennzeichnung** über die Sicherheitsaussagen von Sicherheitszeichen sowie die zugehörigen Erläuterungen, den wirksamen betrieblichen Einsatz von Sicherheitszeichen und die Gestaltungsgrundsätze von Sicherheitszeichen.

Sicherheitszeichen sind bestimmt durch

- ihre geometrische Form, • die Sicherheitsfarbe und
	- das graphische Symbol.

ondas graphische Symbol.<br>Sie möchten sich über dieses und weitere Tools aufgebaut, dass den der Sonaufgebaut, dass den Kombinationen von geometrischer Form und Sicherheitsfarbe bestimmte Zeichenar en **z. B. Verbrit oder Warnung** zugeordnet sind. inen formalegnetrischer Faze

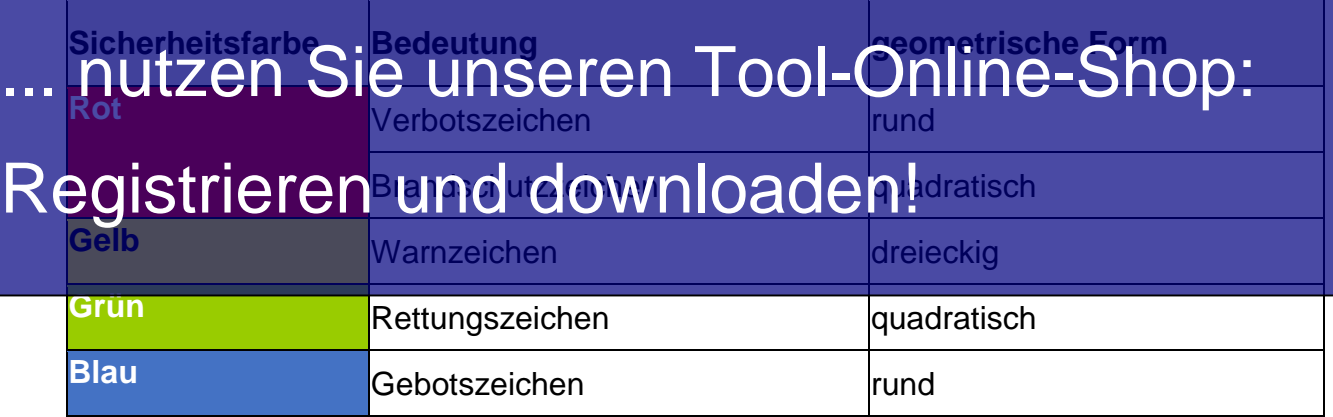

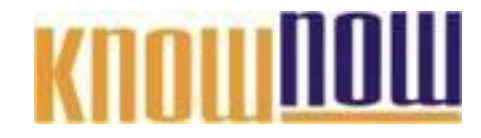

<span id="page-4-0"></span>**2.1 Beispiele für Sicherheitszeichen**

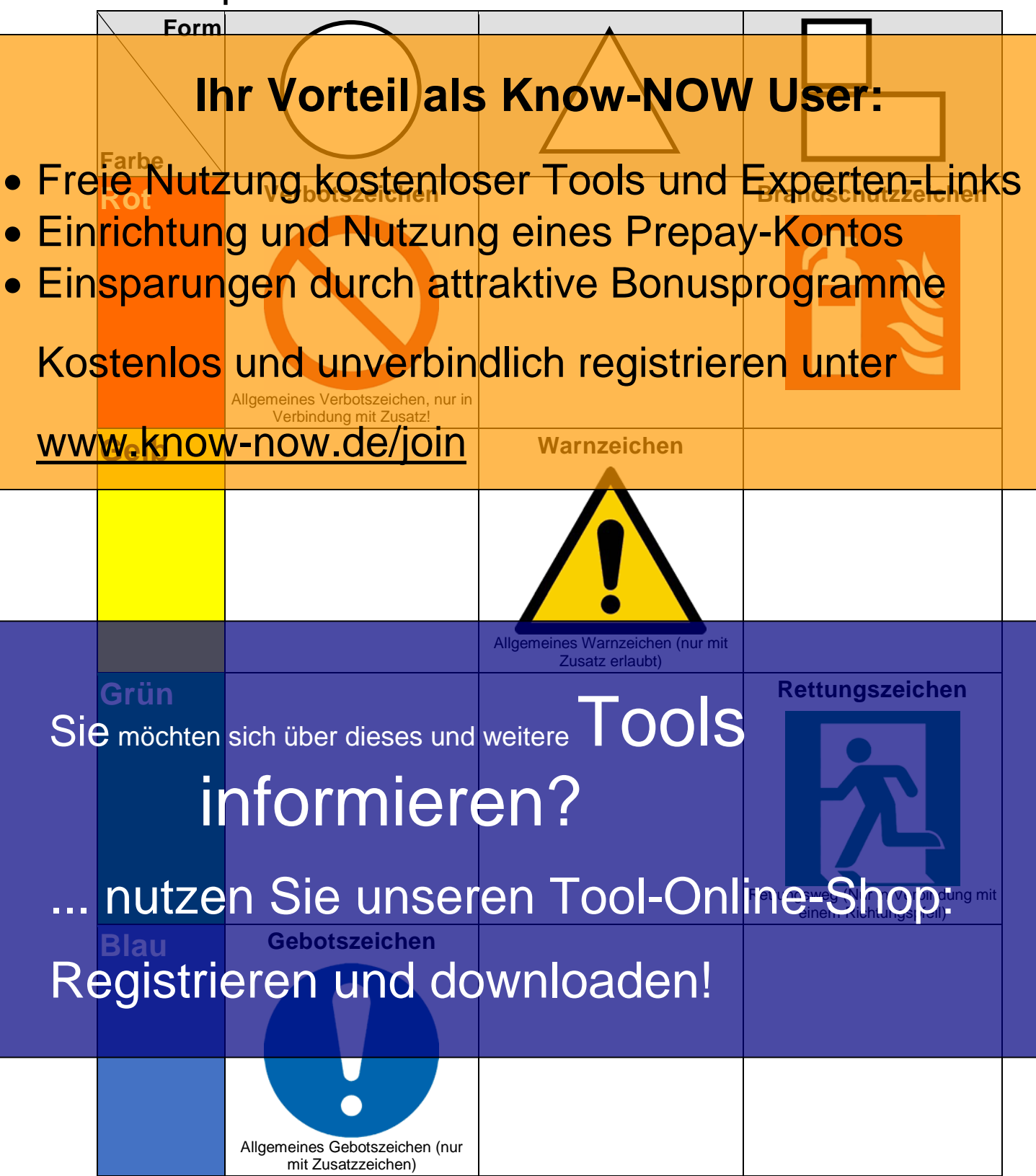

Einen Überblick über alle Sicherheitszeichen finden Sie in der DGUV Information 211-041 Sicherheits- und Gesundheitsschutzkennzeichnung.

T\_Arbeitssicherheitsunterweisung\_Buerobereich - Rev. 1.2 Seite 5 von 17 11.08.2018

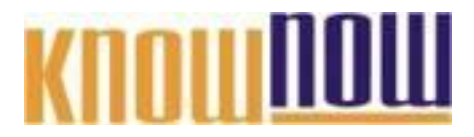

#### <span id="page-5-0"></span>**3. Hinweise zur Sicherheit**

Zum Schutz des eigenen Lebens wie auch der Gesundheit und Arbeitskraft anderer sowie zum Erhalt des Inventars und der materiellen Werte unserer Organisation, ist jeder Mitarbeiter verpflichtet, sich aufmerksam und rücksichtsvoll zu verhalten, die leger Mitangelier **Vorpflegtet, sich aufmerssam und rucklich W. 40 verhälten**, die anzuzeigen und bei Unfällen und Bränden bestmögliche Hilfe zu leisten.

- Freie Nutzung kostenloser Tools und Experten-Links
- **Einrichtung und Nutzung eines Prepay-Kontos**
- <span id="page-5-1"></span>**• Einsparungen durch attraktive Bonusprogramme**

### Kostenlos und unverbindlich registrieren unter

• Beseitigen oder melden Sie Rutsch- und Stolpergefahren sofort, wenn Sie dazu in

### www.know-now.de/join

- Achten Sie auf besondere Rutschgefahr bei Nässe.
- Die Aufnahme der Arbeit im alkoholisierten Zustand sowie der Alkoholgenuss während der Arbeit ist im Unternehmensbereich verboten. Beachten Sie auch den "Restalkohol".
- Benutzen Sie bei anfallenden Abfällen die vorhandenen gekennzeichneten Abfallbehälter.

Sie möchten sich über dieses und weitere unter Bools der folgenden Sicherheitshinweise erlaubt:

- Achten Sie immer auf den Sicheren Stand von Leitern und Tritten. Setzen AI**IA SO MANIG SCAA**<br>Sie nur intakte und geprüfte Leitern, Tritte und Gerüste ein
- Achten Sie auf richtiges Anlegen von Anlegeleitern. ... nutzen Sierunseren als Abrutschen von Anlegeleitern. Falls keine andere Möglichkeit besteht, kann hier auch eine zweite Person

### Registrieren und downloaden!

- Beachten Sie, dass grundsätzlich keine fallenden Gegenstände, z.B. aus einem Regal fallende Kartons, aufgefangen werden dürfen, da nicht unbedingt bekannt wie schwer diese Gegenstände sind.
- Bewegen Sie jedes Schneidwerkzeug Grundsätzlich vom Körper weg und nicht auf den Körper hin.

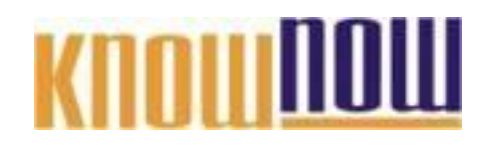

#### <span id="page-6-0"></span>**3.2 Gefahren durch elektrischen Strom**

• Beachten Sie die Gefahren durch elektrischen Strom, Beachign Si**tyle Gefahren durch eistuschen St<b>NTOW User**:

- durchgescheuerter oder angeschnittener Isolierung • Freie Nutzung kostenloser angehanden Experten-Links
- · Einrichtung und Nutzung eines Prepay-Kontos
- Einsparungen durch attraktive Bonusprogramme

### Kostenlos und unverbindlich registrieren unter

• Vergewissern Sie sich vor der Nutzung, dass die elektrischen Maschinen / Anlagen www.knd Betriebsmittel sich in ordnungsgemäßem Zustand befinden.<br>WWW.KNOW-NOW.de/join

• Die Prüfungen der elektrischen Maschinen / Anlagen und Betriebsmittel sind durch eine Prüfplakette gekennzeichnet.

Ist keine Prüfplakette angebracht, melden Sie dies bitte der Fachkraft für Arbeitssicherheit.

### **Nächster** Sie möchten sich über dieses und weitereTOOIS

## informieren?

### ... nutzen Sie unseren Tool-Online-Shop:

• Achten Sie darauf, dass in Verkehrswegen liegende bzw. Registrieren und downloaden!

Verlängerungsleitungen stellen keine Stolpergefahr darstellen.

• Vermeiden Sie Knoten in Elektrokabeln, da die Leitungen dabei beschädigt werden können.

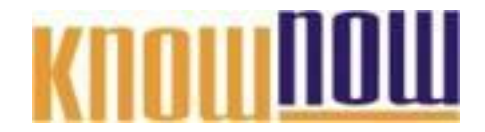

<span id="page-7-0"></span>**4. Gestaltungsregeln von Bildschirmarbeitsplätzen**

### **EBBILIGHT WORKEIL ALS AN ARRIVE AND WISER:**

Stellen Sie den Bildschirm immer im rechten Winkel

- und nicht in unmittelbarer Nähe zum Fenster auf, • Freie Nutzung Kostenlage zum einer auf, der Experten-Links
- Einrichtung und Nutzung eines Frepay-Kontos
- · Einsparungen durch attraktive Bonusprogramme

### Kostenlos und unverbindlich registrieren unter

Ebenfalls ausgeschlossen werden sollte, dass hinter dem Benutzer liegende www.know.know-now-definition-sellige flags hiller dem behutzer liegende<br>www.know-howsological official medicines is made in Sildschirm spiegeln. Ggf. sind mobile Trennwände zu empfehlen.

> - Stellen Sie den Bildschirm nicht vor eine sehr helle Wand oder unmittelbar vor ein Fenster. Die Kontrastunterschiede überfordern die Augen!

Bei zentraler Deckenbeleuchtung sollte der Bildschirm möglichst parallel zu und zwischen zwei Leuchtenbänder positioniert werden. Achtung: Die unausgewogene Leuchtdichteverteilung von Einzelbeleuchtung (Schreibtischlampen) belastet die Augen unnötig. Ggf. Lampe wegdrehen -<br>indirektes Licht von ca. 500 Lux ist optimal (G. Fr. k Comtätigkeiten. Sie möchten sich über dieses und weitere Tools and Sie möchten.<br>Sie möchten sich über dieses und weitere

- Jalousien, Vorhänge oder Rollos vor den Fenstern vermindern die Beltourtungsräng und ermöglichen es, die veränderlichen Brinder der Konde von dem ensteht verhinder<br>Brinder Orthologie Reproduction der Tages auszuschalten.

### ... nutzen Sie unseren Tool-Online-Shop:

- Der Abstand zwischen Bildschirm und Augen (Beobachtungsabstand) sollte der  $i$ Mei $i$ en  $d$ d $i$ n  $d$ u $d$ o Wind  $d$ a den  $k$ rden. Mindestens sollte er Registrieren und downloaden!

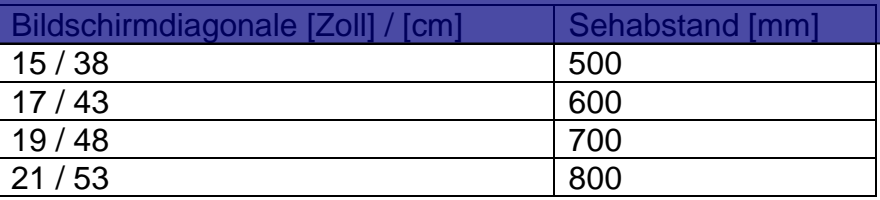

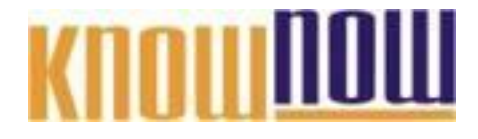

- Stellen Sie den Bildschirm so auf, dass die oberste Bildschirmzeile (Menüleiste) auf Höhe der horizontalen Sehachse liegt. Eine Kopfneigehaltung nach oben oder unten sollte vermieden werden.

### **Ihr Vorteil als Know-NOW User:**

- Freie Nutzung kostenloser Tools und Experten-Links
- Einrichtung und Nutzung eines Prepay-Kontos
- Einsparungen durch attraktive Bonusprogramme

Quelle: BGI 650 Kostenlos und unverbindlich registrieren unter

Stellen Sie daher den Monitor nicht auf einen Desktop-Computer oder einen

#### Bildschirmarm. www.know-now.de/join

**Bildschirm immer gerade vor dem Körper und der Tastatur** platziert so, dass Schultern, Nacken und Kopf beim Arbeiten nicht verdreht werden müssen. Eine wesentliche Ursache für Verspannungen und Haltungsschäden kann durch die richtige Einstellung der Bildschirmhöhe leicht beseitigt werden.

#### • **Aufstellung der Tastatur**

- Positionieren Sie die Tastatur so, dass Schultern und Arme beim Arbeiten Sie möchten sie die Tastatur so, dass School Sume beim Arbeiten.<br>Sie möchten sich über dieses und weitereve richten Dan. Der Winkel zwischen Ober- und Unterarm sollte mindestens 90° betragen. Ist der Schreibtisch zu hoch und kein höhenverstellbarer Tisch vorhanden ist, sollte eine **"Untormieren" an den Tisch vorhanden is** 

... nutzen Sie unseren Tool-Online-Shop:

Registrieren und downloaden!

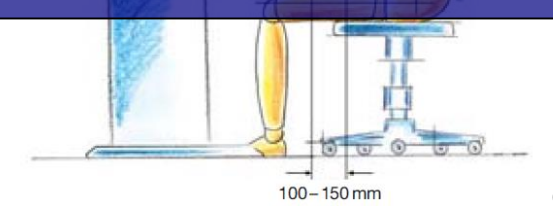

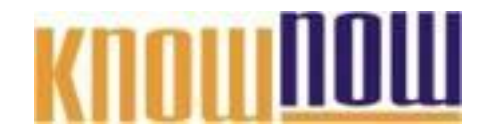

- Vor der Tatstatur sollte eine Fläche mit einer Tiefe von 10 bis 15 cm zum Auflegen von Händen und Armen vorhanden sein.
- **Ergonomische Gestaltung des Arbeits-/ Bürostuhls Ihr Vorteil als Know-NOW User:**
- Vermeiden Sie längeres Sitzen in einer Haltung und verschaffen Sie sich Abwechslung durch dynamisches Sitzen:
- Freie Nutzung kostenloser Tools und Experten-Links
- Einrichtung und Nutzung eines Prepay-Kontos
- Einsparungen durch attraktive Bonusprogramme

### Kostenlos und unverbindlich registrieren unter

### www.know-now.de/join

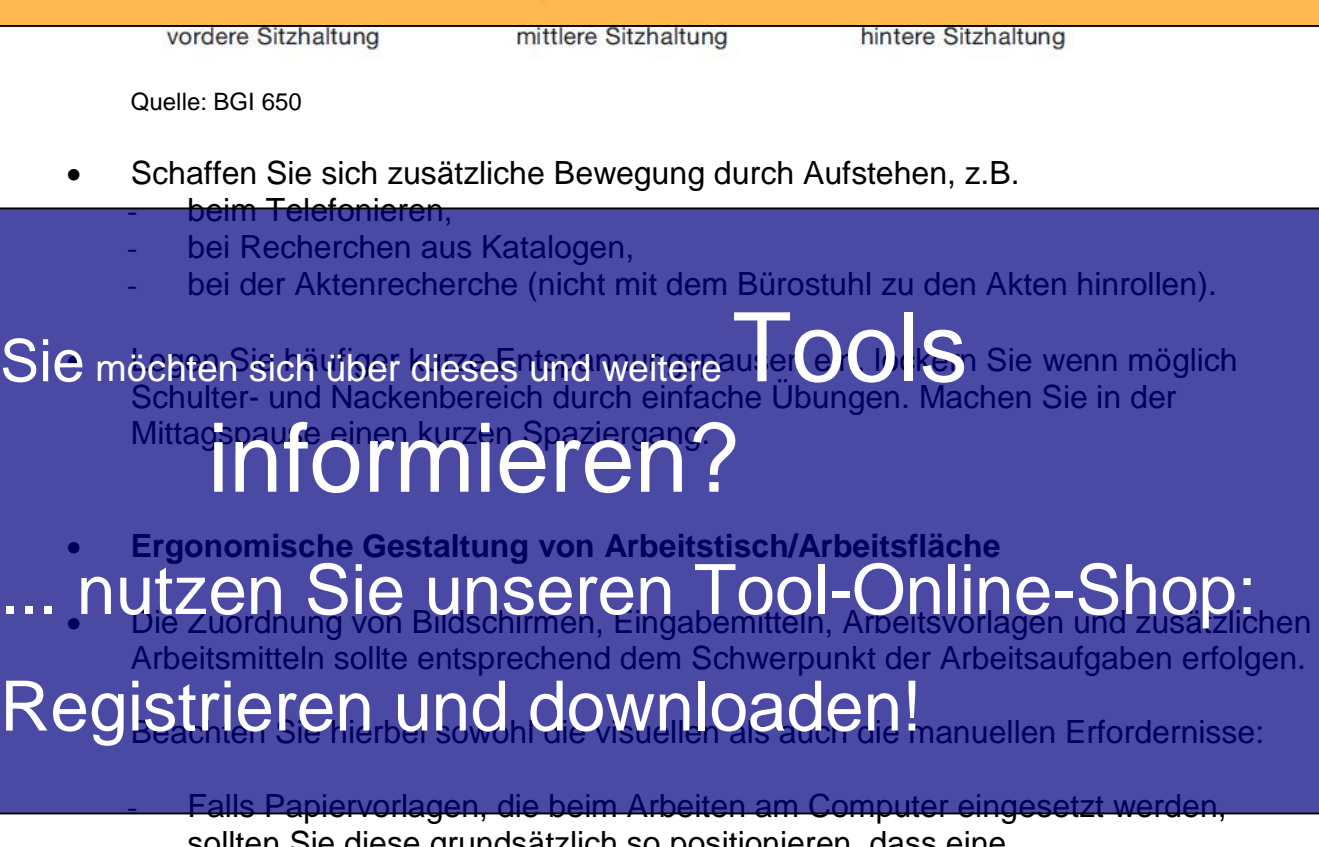

sollten Sie diese grundsätzlich so positionieren, dass eine gesundheitsschädliche, verdrehte Haltung des Schulter-Nackenbereiches vermieden wird.

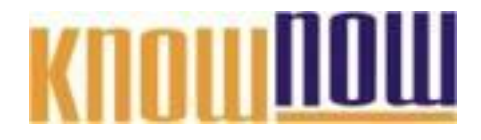

Eine sinnvolle Gestaltungshilfe ist ein verstellbarer Vorlagen- / Konzepthalter, der die Vorlagen so geneigt stützt, dass diese im direkten Blickwinkel des Benutzers liegen (z.B. Anordnung direkt rechts oder links neben dem Bildschirm):

### **Ihr Vorteil als Know-NOW User:**

- Freie Nutzung kostenloser Tools und Experten-Links
- Einrichtung und Nutzung eines Prepay-Kontos

Quelle: BGI 650 Einsparungen durch attraktive Bonusprogramme

 $\ln$  Mehmen Sie sich w $\rho$ zeit, Ihren Bölgstrich ausgefriehen Gegehrüht optimal für  $\epsilon$ Kostenlos men de Enn verbindlichstregistriere produm terunal für

und erklären, wie sie zu verstellen sind.

### www.know-now.de/join

erstellbaren Tisch zunächst die Sitzhöhe des

Stuhles so ein, dass sich die Sitzflächenhöhe auf Höhe der Kniekehlen befindet. Anschließend sollte der Tisch so eingestellt werden, dass die Arbeitshöhe bei locker "herabhängenden" Oberarmen auf Höhe der Ellenbogen liegt.

• **Allgemeine Hinweise zur Bürogestaltung**

Achten Sie darauf, dass die Durchgänge im Büro eine Mindestbreite von 60 cm nicht unterschreiten.

Sie möchten sich über dieses und weitere

Wege, die nur zum Erreichen / der Bedienung von Einrichtungen dienen, z.B. um Fenster und Heizkörper zu betätigen, sollen mindestens 50 cm breit sein.<br>Die Mindesthreite der Verkehreugen derf nicht durch bewegliche Beuteile vor

Die Mindestbreite der Verkehrswege darf nicht durch bewegliche Bauteile von Arbeitsmitteln eingeschränkt werden.

#### - Achten Sie weiterhin darauf, dass hinter Ihrem Schreibtisch ein unverstellter nutzen Sie unseren Tool-Online-Sh

Bewegungsraum von mindestens 1,50 m² zur Verfügung steht.

### Registrieren und downloaden! als 1 m tief sein.

Auch die besten ergonomisch gestalteten Möbel und tech

können Ihre Gesundheit nicht selbständig schützen.

**Sie sind nach § 15 Arbeitsschutz verpflichtet, nach ihren Möglichkeiten sowie gemäß der Unterweisung und Weisung des Arbeitgebers für ihre Sicherheit und Gesundheit bei der Arbeit Sorge zu tragen.**

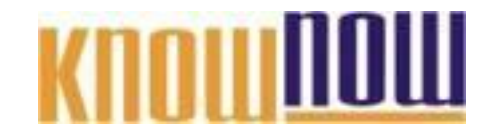

<span id="page-11-0"></span>**5. Sicherheitshinweise zu Gesundheitsgefahren**

#### • Achten Sie auf Bereiche, in denen das Rauchen verboten ist. Achte**n Sie au Bereiche In als Konow-NOW User:**

- Freie Nutzung kostenloser Tools und Experten-Links
- Auswechseln der Tonerkartuschen sollten nur von Mitarbeitern durchgeführt **• Einrichtung und Nutzung ein seiten auf vor Mitarbeitermaurchgeführen Einrichtung und Nutzung erhalten Einrich**

• Einsparungen durch attraktive Bonusprogramme

sollte es umgehend mit einem feuchten Tuch aufgenommen und nicht aufgewirbelt werden. Verschmutzte Kleidung oder Hände sollten mit kaltern Wasser gereinigt Kosten ider Vandmutte Kleibindlich des Utstrieren Vanter

**M. Beim Vmgang (Kontakt Mit Produkten, welche Gefahrstoffe enthalten, beachten** www.knowgno/kende/joingdukten, welche Gefahrstoffe enthalten, beach<br>WWW.kinow-colahrenninweise, Sicherheitsratschläge sowie das Gefahrensymbol.

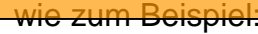

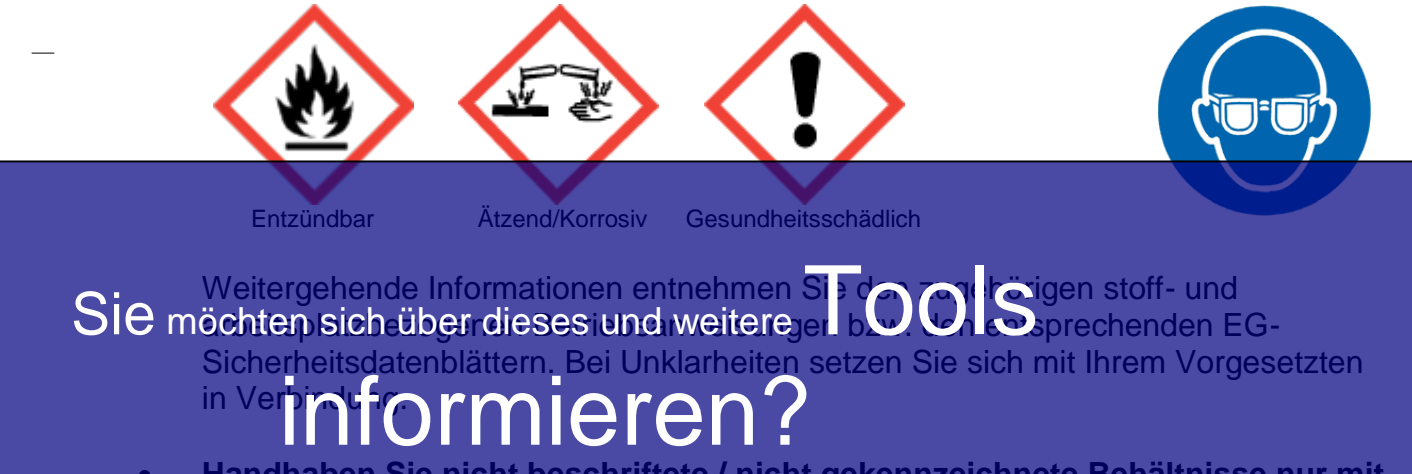

• **Handhaben Sie nicht beschriftete / nicht gekennzeichnete Behältnisse nur mit** 

#### **äußerster Vorsicht, da diese Gefahrstoffe enthalten können.** ... nutzen Sie unseren Tool-Online-Shop: • Achten Sie bei der zur Verfügung gestellten Schutzausrüstung auf die CE-

Kennzeichnung, den ordnungsgemäßen Zustand sowie erforderliche Prüfungen Registrieren und downloaden! hasken: halbjährliche Funktionsprüfungen).

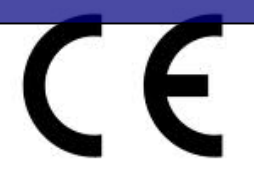

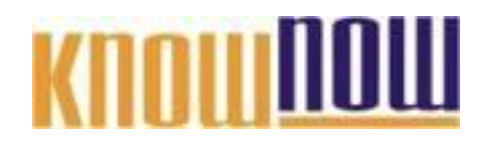

<span id="page-12-0"></span>**6. Verhalten im Notfall - Unfall**

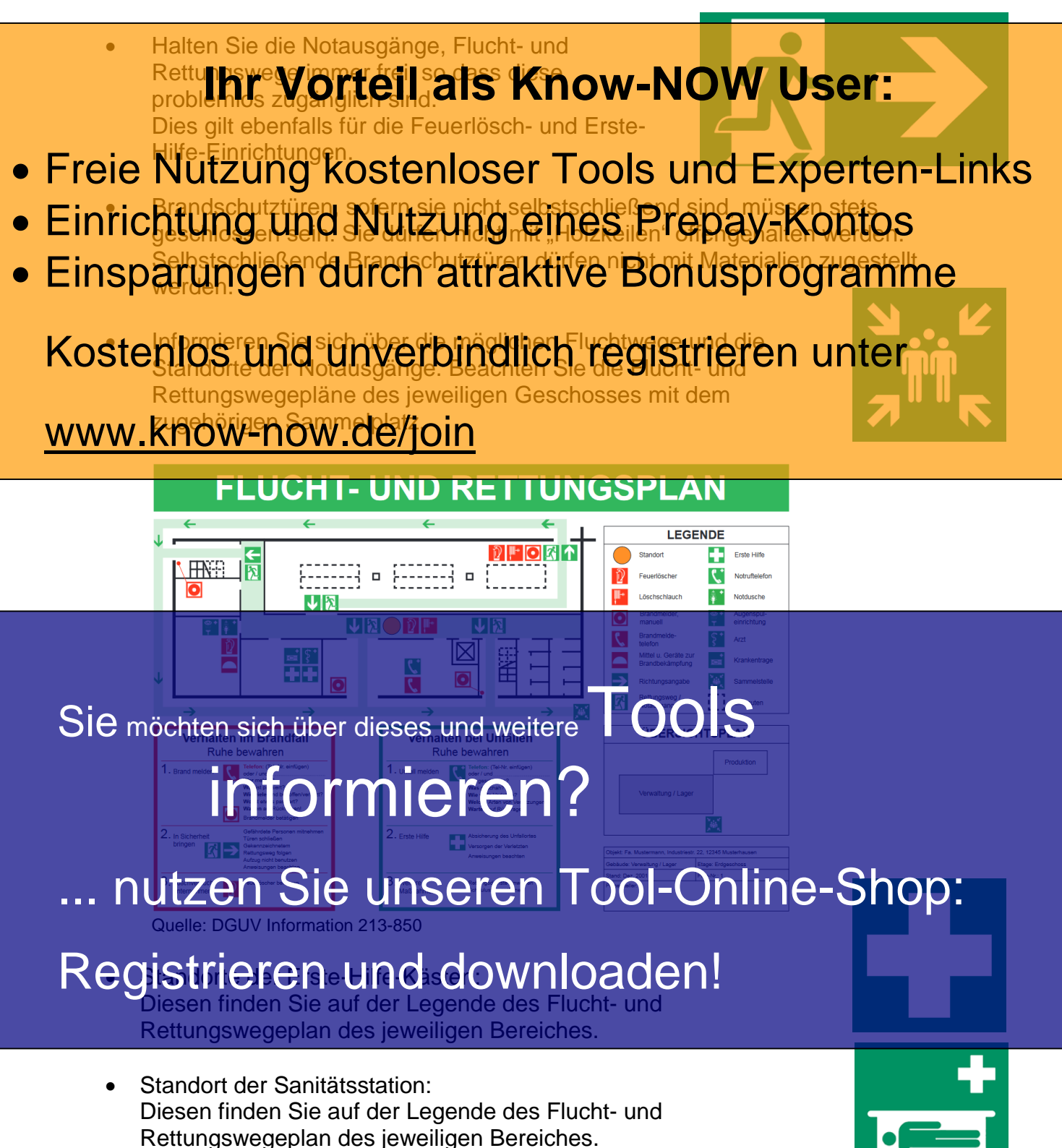

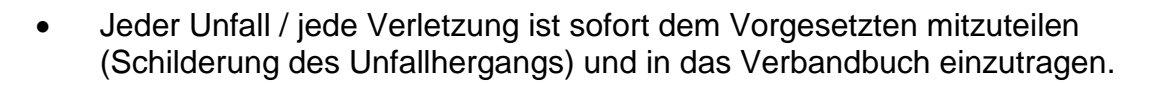

- Falls bei schweren Betriebsunfällen ein Arzt verständigt werden muss, melden Sie an die erforderlichen Angaben: **Ihr Vorteil als Know-NOW User:**
	- **W**o ist es passiert? Was ist passiert?
- **Freie Nutzung kostenloser Tools und Experten-Links**
- **W**ieviel Verletzte? **• Einrichtung und Nutzung eines Prepay-Kontos**
- **W**arten! Beenden Sie das Gespräch erst nach Bestätigung der von Ihnen • Einsparungen durch attraktive Bonusprogramme

### <span id="page-13-0"></span>Kostenlos und unverbindlich registrieren unter

### **Notrufnummern:** www.know-now.de/join

Polizei: 110 Feuerwehr / Rettungsdienst: 112

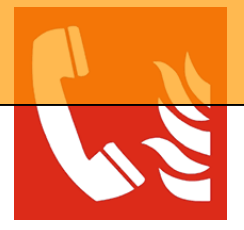

Prägen Sie sich die Standorte der Feuerlöscher, Feuerlöscheinrichtungen, Druckknopfmelder (Feuermelder) ein. Sie finden diese auf der Legende des Fluchtund Rettungswegeplan des jeweiligen Bereiches.<br>nöchten sich über dieses und weitere

Sie möchten sich über dieses und weitere

# informieren?

### ... nutzen Sie unseren Tool-Online-Shop: • Alarmieren Sie bei Erkennung eines Brandes sofort Ihren Vorgesetzten / das

#### Sekretariat und / oder betätigen den entsprechenden Druckknopfmelder Registrieren und downloaden!

- Schließen Sie, wenn möglich, geöffnete Fenster und Türen.
- Löschen Sie Entstehungsbrände mit einem Handfeuerlöscher (wenn keine Eigengefährdung vorliegt).

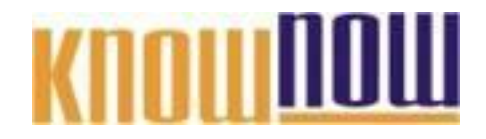

- Bei Bränden an elektrischen Anlagen betätigen Sie, wenn möglich, den Hauptschalter/Not-Aus Schalter der Maschine, der Anlage oder ziehen Sie den Netzstecker.
- Bei Meldung eines Brandfalles ist die Arbeit sofort einzustellen und das Gebäude Ber Mending eines Brandpares ist die Knoen sonor NICOW (FUSC 6 sind aus Gebau ausgeschildert). Sollte dieser Fluchtweg nicht mehr passierbar sein, so wählen Sie einen anderen Fluchtweg.
- Achten Sie darauf, dass auch Ihre Kollegen das Gebäude verlassen. Freie Nutzung kostenloser Tools und Experten-Links
- Einrichtung und Nutzung eines Prepay-Kontos
- **Einsparungen Sie in einem Notfall Ruhe und spielen Sie nicht den "Helden".**<br>• Einsparungen durch attraktive Bonusprogramme
	- **Benutzen Sie auf keinen Fall den Aufzug.**

Kostenlos und unverbindlich registrieren unter **Vollzähligkeit Ihrer Belegschaft überprüft werden kann.**

WWW. KnOW-now ide/join der Legende des Flucht- und Rettungswegeplan des jeweiligen Bereiches.

Sie möchten sich über dieses und weitere TOOLS

## informieren?

... nutzen Sie unseren Tool-Online-Shop:

Registrieren und downloaden!

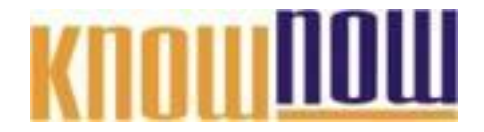

#### **Hinweise zur Nutzung der Arbeitssicherheitsunterweisung Bürobereich:**

Ihre Mitarbeiter können nur dann sicher arbeiten, wenn sie regelmäßig und ausreichend über Gefahren und richtige Verhaltensweisen informiert werden. Zur gezielten Information bieten sich Unterweisungen in Gruppen und auch Mitarbeitergespräche an.

Anleitung zur Durchführung einer Unterweisung: **Ihr Vorteil als Know-NOW User:**

- **Freie Nutzung kostenloser Tools und Experten-Links**
- · Einrichtung und Nutzung eines Prepay-Kontos
- Genügend Zeit einplanen · Einsparungen durch attraktive Bonusprogramme auungsmaterial und technische Hilfsmittel Ggf. Fachkraft für Arbeitssicherheit und/oder Betriebsarzt informieren (hinzuziehen) Kostenlos und unverbindlich registrieren unter

**Didaktische Regeln beachten**

### ww<del>w.know-now.de</del>/join

- positive Atmosphäre erzeugen
- Interesse wecken Betroffene zu Beteiligten machen
- Sagen, worum es geht vom Allgemeinen zum Detail
- Anlass nennen

Hauptteil mit den Informationen und Praxisbezug

- Verhalten mit Tätigkeiten verbinden (lassen)
- Verhalten mit Gefahren begründen (lassen)

- Gemeinsame Lösungssuche - offene Fragen ste Sie mächten sich über dieses und weitere Tragen ste OOIS

#### Ausblick auf 21 tin der Tätigkeit informieren?

- Die Themen zusammenfassen
- Verständnisfragen stellen

## ... nutzen Sie unseren Tool-Online-Shop:

**Dokumentation durchführen**

Registrieren und downloaden!

Informieren Sie beteiligte Bereiche

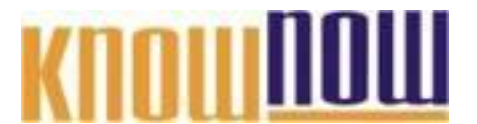

#### **Hinweise zur Anpassung des Dokumentes an die Organisation:**

Um das Tool an Ihre Dokumentenstruktur anzupassen, gehen Sie (hier am Beispiel der Version MS Office 2010 dargestellt) bitte folgendermaßen vor:

- 1. Aktivieren Sie in der Leiste "Start", Gruppe "Absatz" das Symbol "Alle anzeigen". Alternativ können Sie in der Leiste "Datei" auf "Optionen" klicken, im sich öffnenden Fenster "Anzeige" auswählen und das Häkchen bei "alle Formatierungszeichen anzeigen" setzen.
- 2. Löschen Sie nun zuerst das Textfeld mit dem Titel und danach die Grafik, indem Sie diese Objekte jeweils markieren und die Entfernen-Taste (Entf) betätigen.
- 3. Danach löschen Sie den verbliebenen Abschnittswechsel (oben), indem Sie diesen markieren und ebenfalls die Entfernen-Taste (Entf) betätigen.
- 4. Mittels "Doppelklick" auf die Kopf- oder Fußzeile können Sie diese nun öffnen und die Texte und deren Formatierungen entsprechend Ihren Wünschen gestalten.
- 5. Löschen Sie das Kopfzeilen-Logo wie vorher, indem Sie dieses markieren und die Entfernen-Taste (Entf) betätigen.
- 6. Ein neues Logo fügen Sie ein, indem Sie in der Leiste "Einfügen", Gruppe "Illustrationen" auf das Icon "Grafik" klicken und Ihre Datei auswählen.
- 7. Diese Hinweisseite entfernen Sie, indem Sie (ab dem letzten Seitenumbruch) alles markieren und die Entfernen-Taste (Entf) betätigen.
- 8. Das Dokument ist im Kompatibilitätsmodus (\*.doc) zu vorherigen Office-Versionen gespeichert. In der Leiste "Datei", können Sie das Dokument durch Betätigen der Schaltfläche "Konvertieren" in das aktuelle Format \*.docx umspeichern.

#### **Nutzungsbedingungen von Fachinformationen:**

- (1) Für vorsätzliche oder grob fahrlässige Pflichtverletzungen haftet der Lizenzgeber. Dies gilt auch für Erfüllungsgehilfen.
- (2) Für Garantien haftet der Lizenzgeber unbeschränkt.
- (3) Für leichte Fahrlässigkeit haftet der Lizenzgeber begrenzt auf den vertragstypischen, vorhersehbaren Schaden.
- (4) Der Lizenzgeber haftet nicht für Schäden, mit deren Entstehen im Rahmen des Lizenzvertrags nicht gerechnet werden musste.
- (5) Für Datenverlust haftet der Lizenzgeber nur, soweit dieser auch bei der Sorgfaltspflicht entsprechender Datensicherung entstanden wäre.
- (6) Eine Haftung für entgangenen Gewinn, für Schäden aus Ansprüchen Dritter gegen den Lizenznehmer sowie für sonstige Folgeschäden ist ausgeschlossen.
- (7) Der Lizenzgeber haftet nicht für den wirtschaftlichen Erfolg des Einsatzes der Tools oder Trainings.
- (8) Die Haftung nach dem Produkthaftungsgesetz bleibt unberührt.